bambora

# **NA User migration**

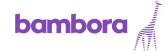

User Migration |  $2017.09.14$ 

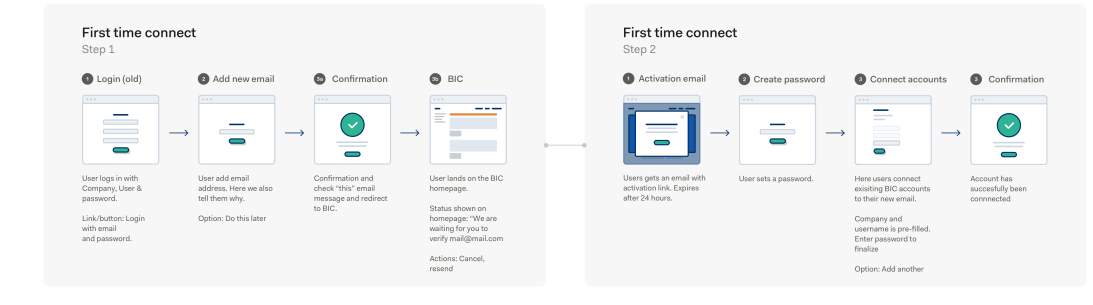

New account added,<br>do you want to add<br>more accounts, click

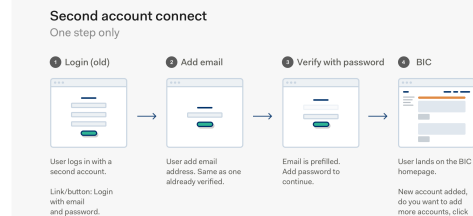

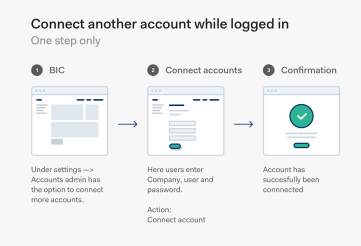

Invite new user Step 1  $\bullet$  BIC Invite new user Confirmation Ē  $- - \mathbf \in$  $\overline{\phantom{0}}$ Under se Confirmation<br>Invitation sent user managment<br>admin has the op

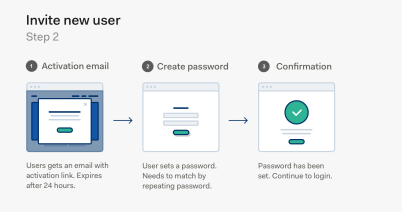

Background

Bambora North America is in the process to migrate old users to global auth. Shown is user scenarios and suggestions on how they can be solved. Our approach will be testing and iteration.

#### What else?

Is there any other scenarios that we can come up with? Is there anything we have missed?

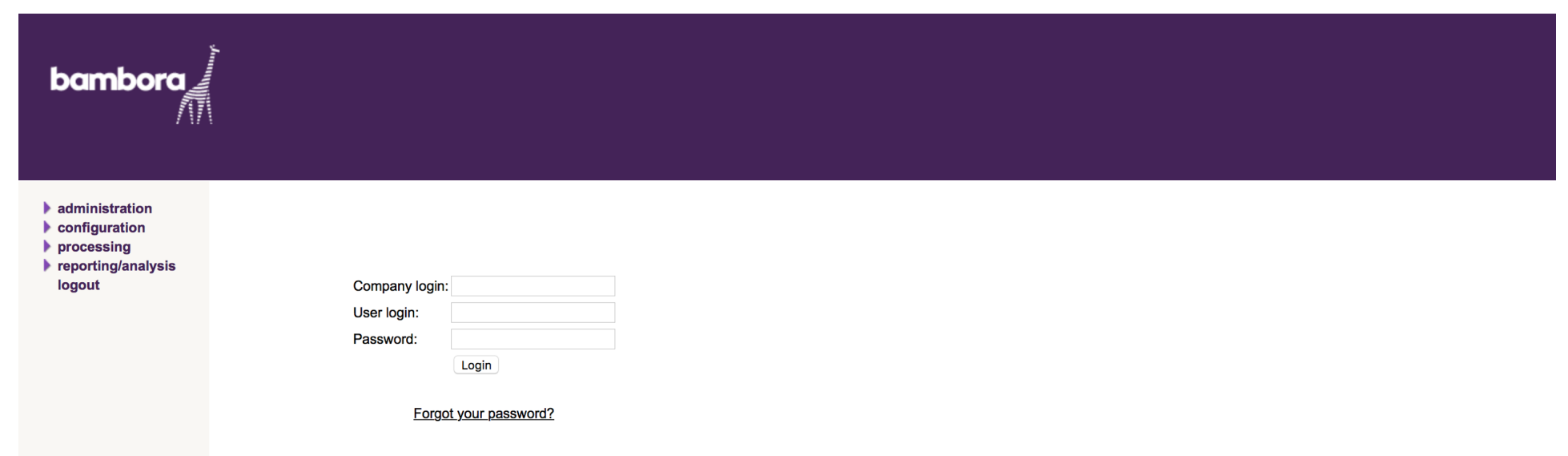

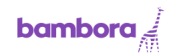

We have redesigned our login to make it easier for you to access everything you need. Enter a email below and click continue.

#### Email address

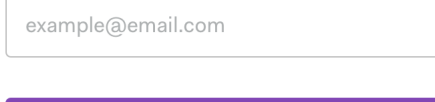

Continue

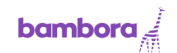

We have redesigned our login to make it easier for you to access everything you need. Enter a email below and click to continue.

#### Email address

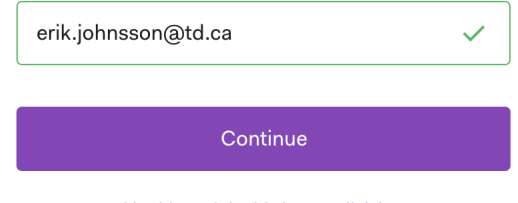

First Time Connect. 3-Confirmation - (step 1)

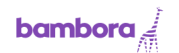

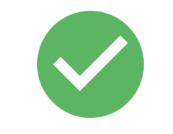

Email has been sent to erik.johnsson@td.ca

Continue

## First Time Connect. 4-BIC - (step 1)

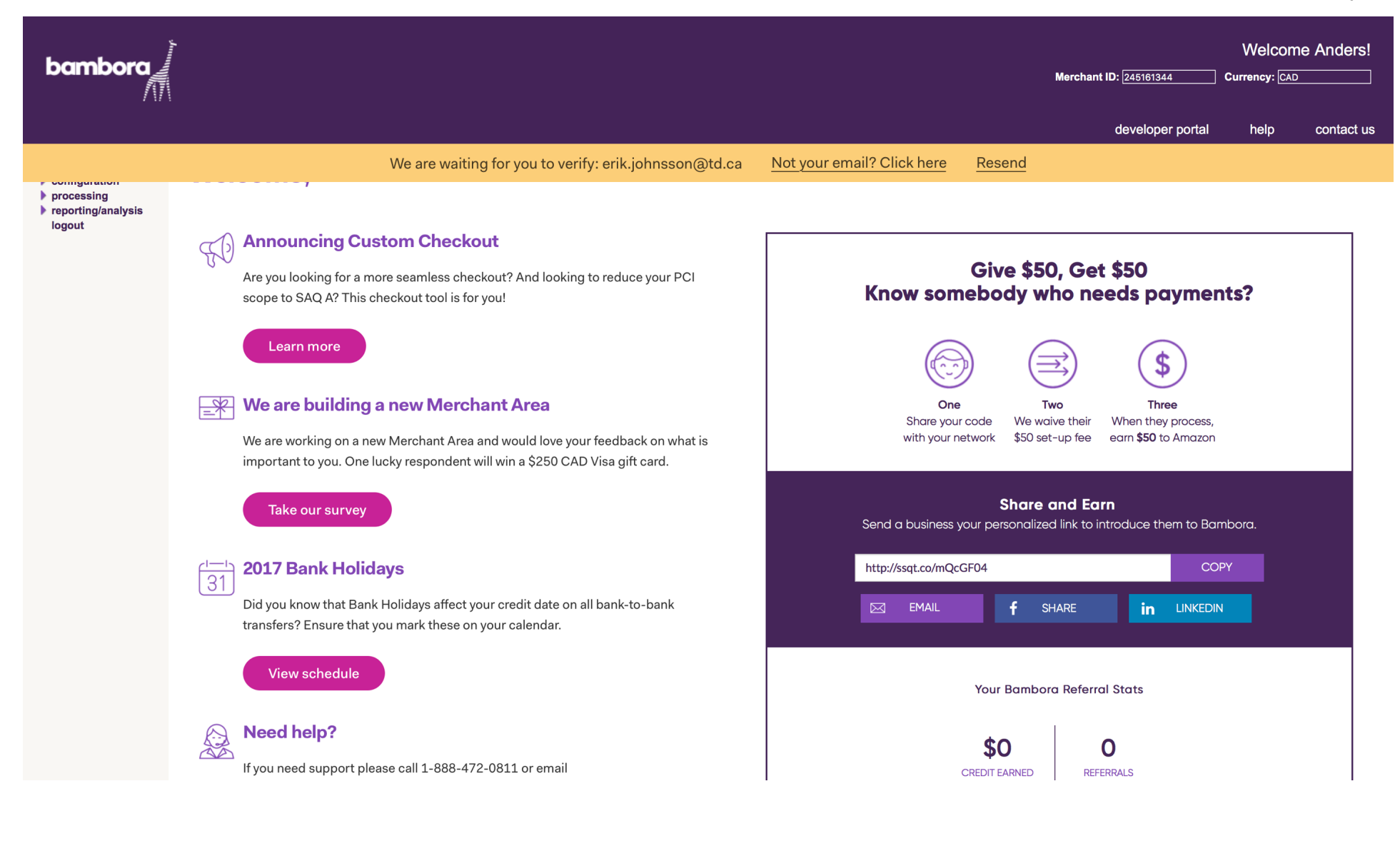

## First Time Connect. 1 -Activation Email - (step 2)

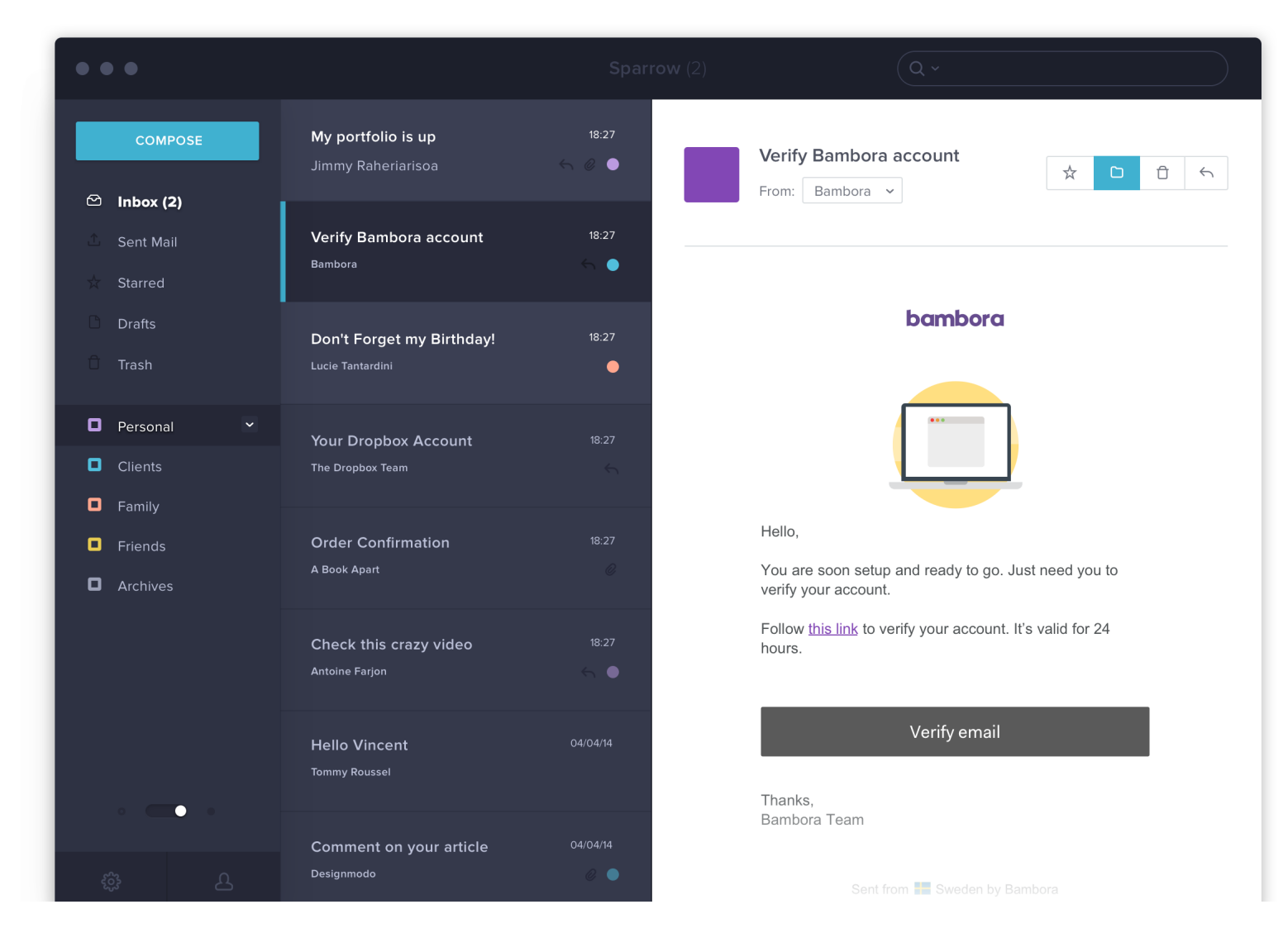

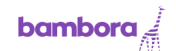

# Set your new password

Enter your new password. This will be used to login into the backoffice from now on.

#### Password

Add password rules here

Continue

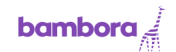

# Set your new password

Enter your new password. This will be used to login into the backoffice from now on.

#### Password

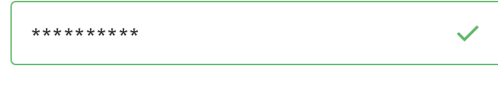

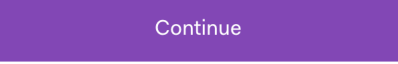

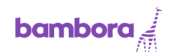

## Connect your account

Connect to: erik.johnsson@td.ca

Connect your existing accounts to your new email. If you have more than one account you will be able to switch between these once logged in.

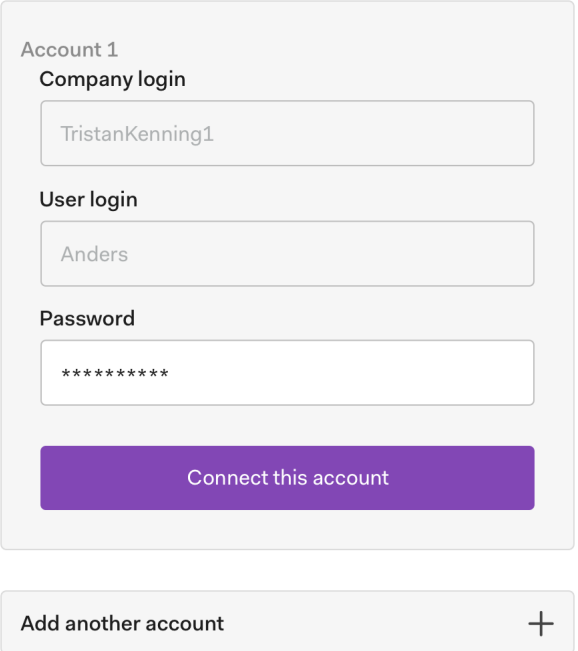

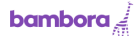

## Connect your account

Connect to: erik.johnsson@td.ca

Connect your existing accounts to your new email. If you have more than one account you will be able to switch between these once logged in.

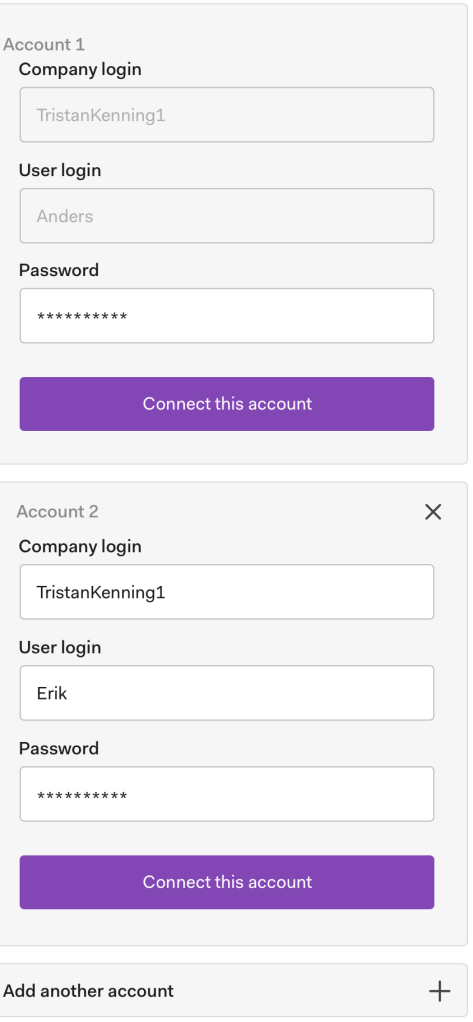

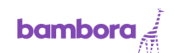

## Connect your account

Connect to: erik.johnsson@td.ca

Connect your existing accounts to your new email. If you have more than one account you will be able to switch between these once logged in.

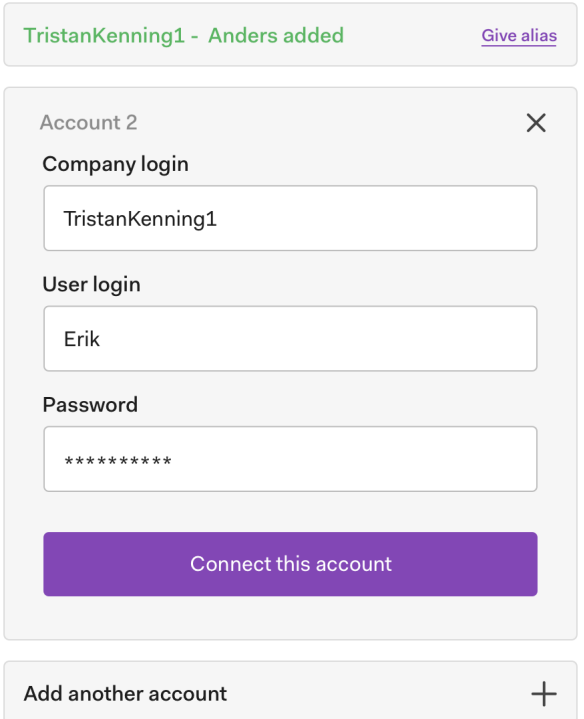

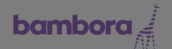

#### Connect your account Connect to: erik.johnsson@td.ca

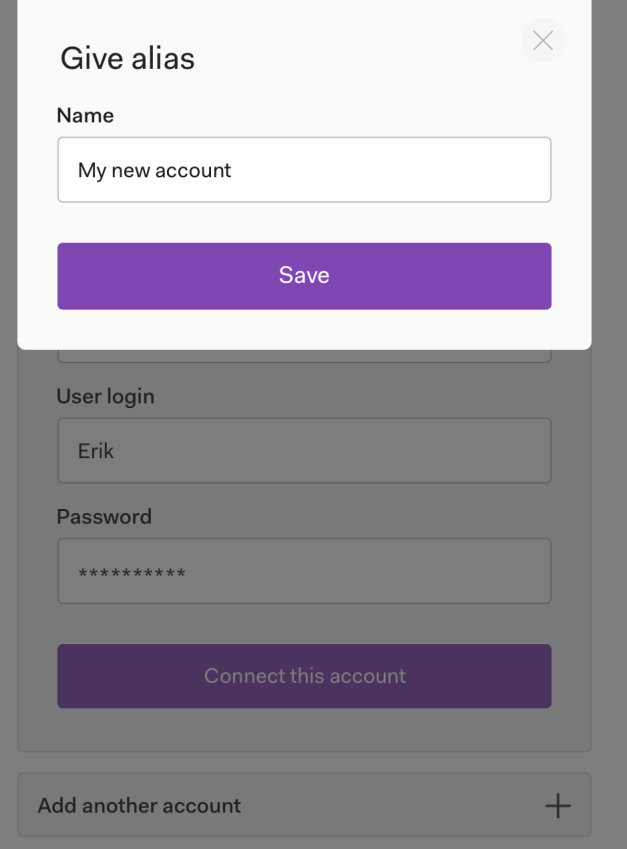

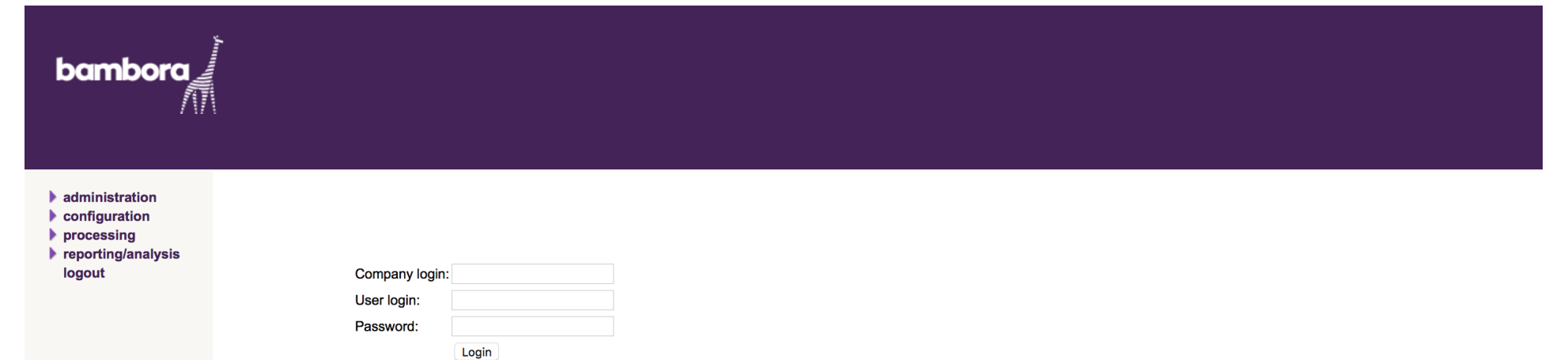

Forgot your password?

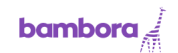

We have redesigned our login to make it easier for you to access everything you need. Enter a email below and click to continue.

#### Email address

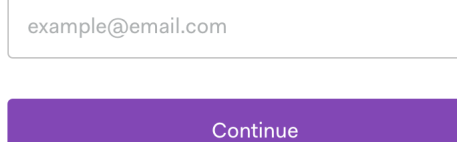

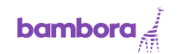

We have redesigned our login to make it easier for you to access everything you need. Enter a email below and click to continue.

#### Email address

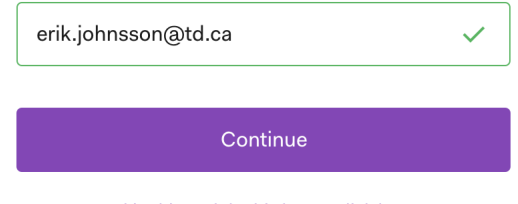

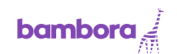

# Please login to continue

You have another account connected to this email. Please login to add this account as well.

#### Email address

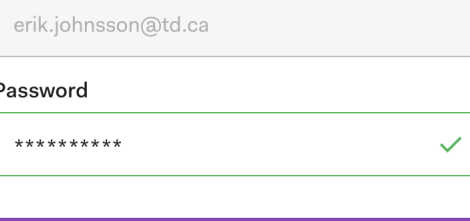

Login

## Second Time Connect, 4a-BIC

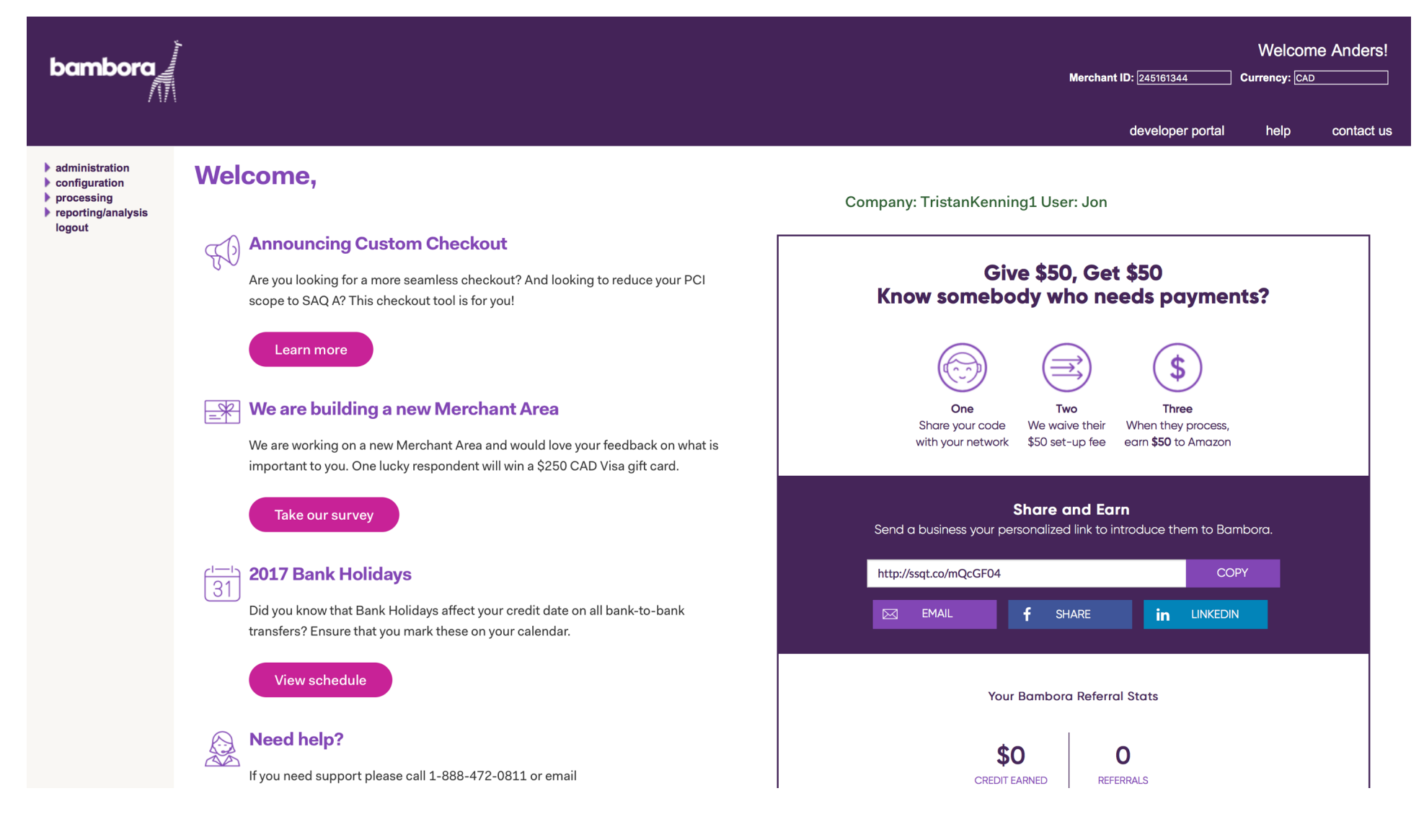

#### Second Time Connect. 4b-BIC

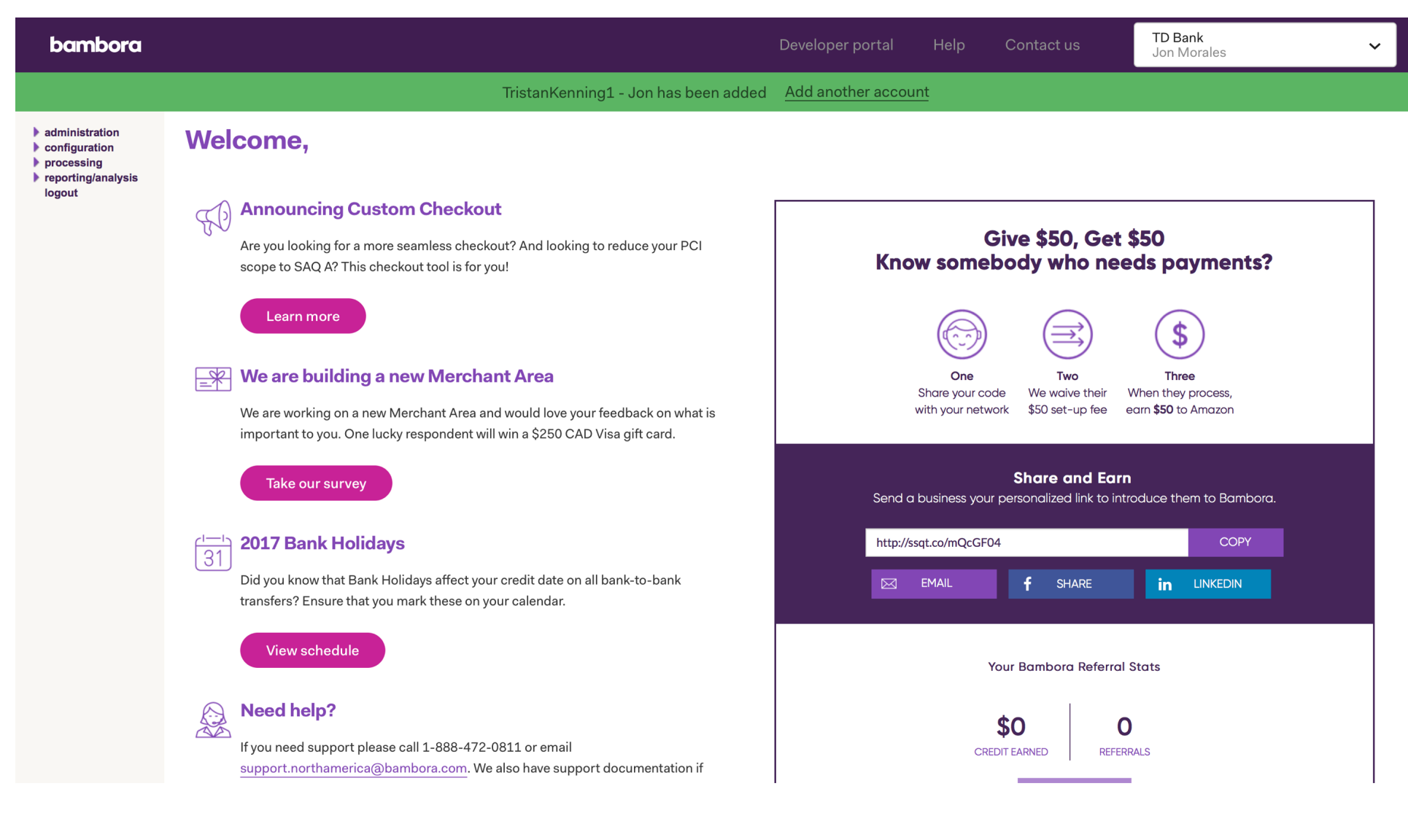

## Second Time Connect. 4c-BIC

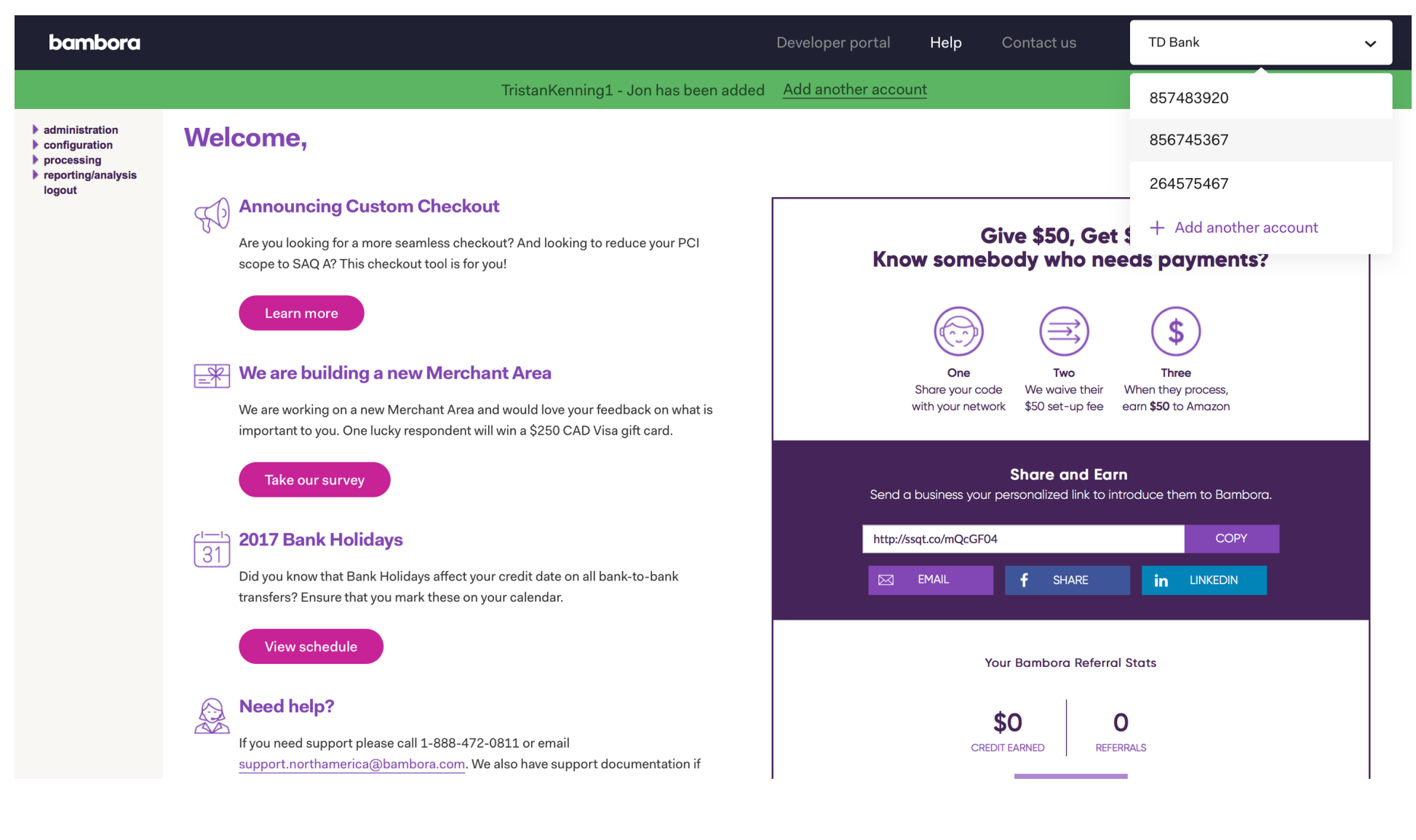